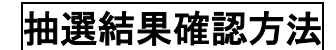

## システム WAKABA にログイン → キャンパスライフ → 学内連絡

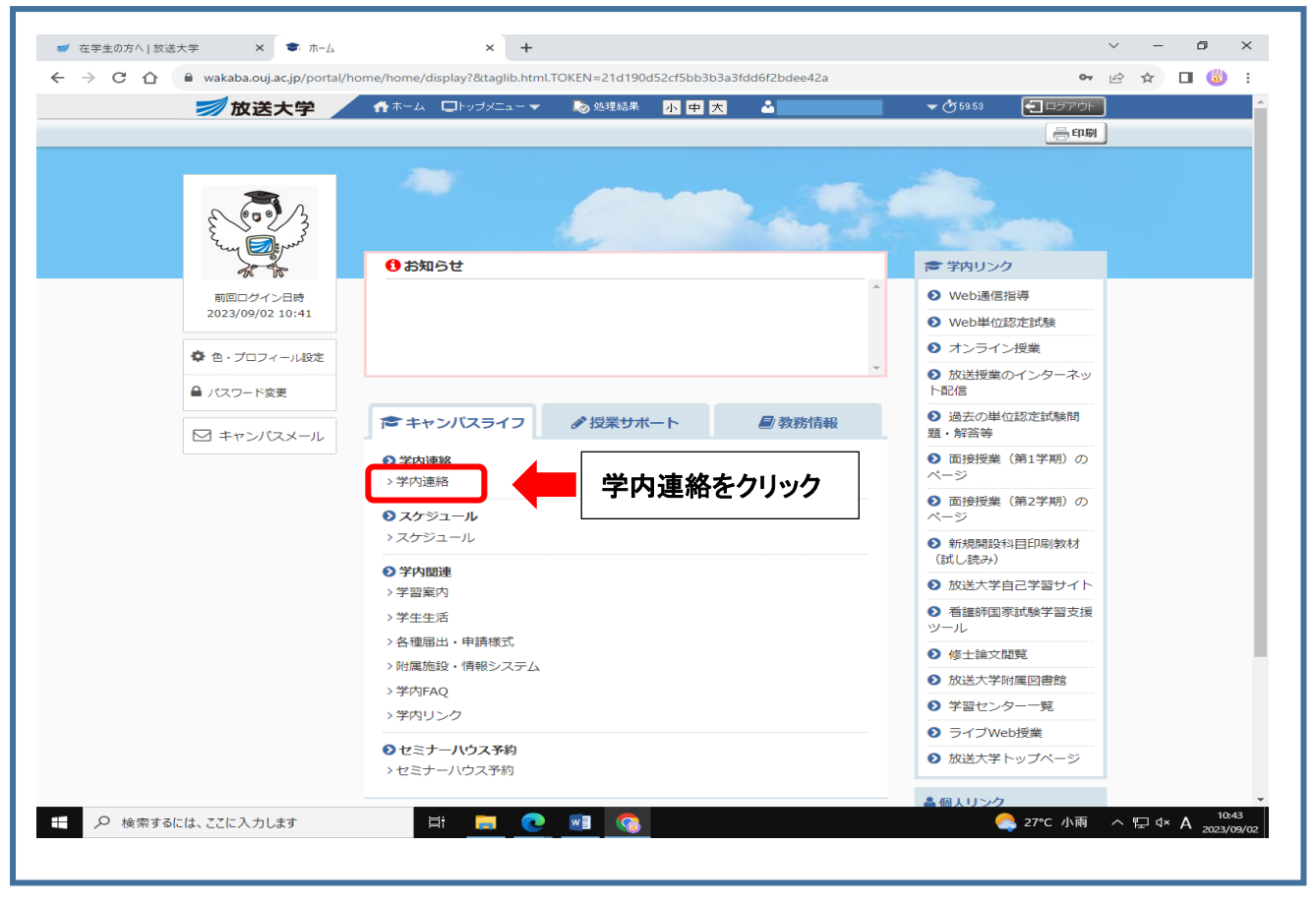

## 学習センターから → 「北海道学習センター」からのお知らせを確認する

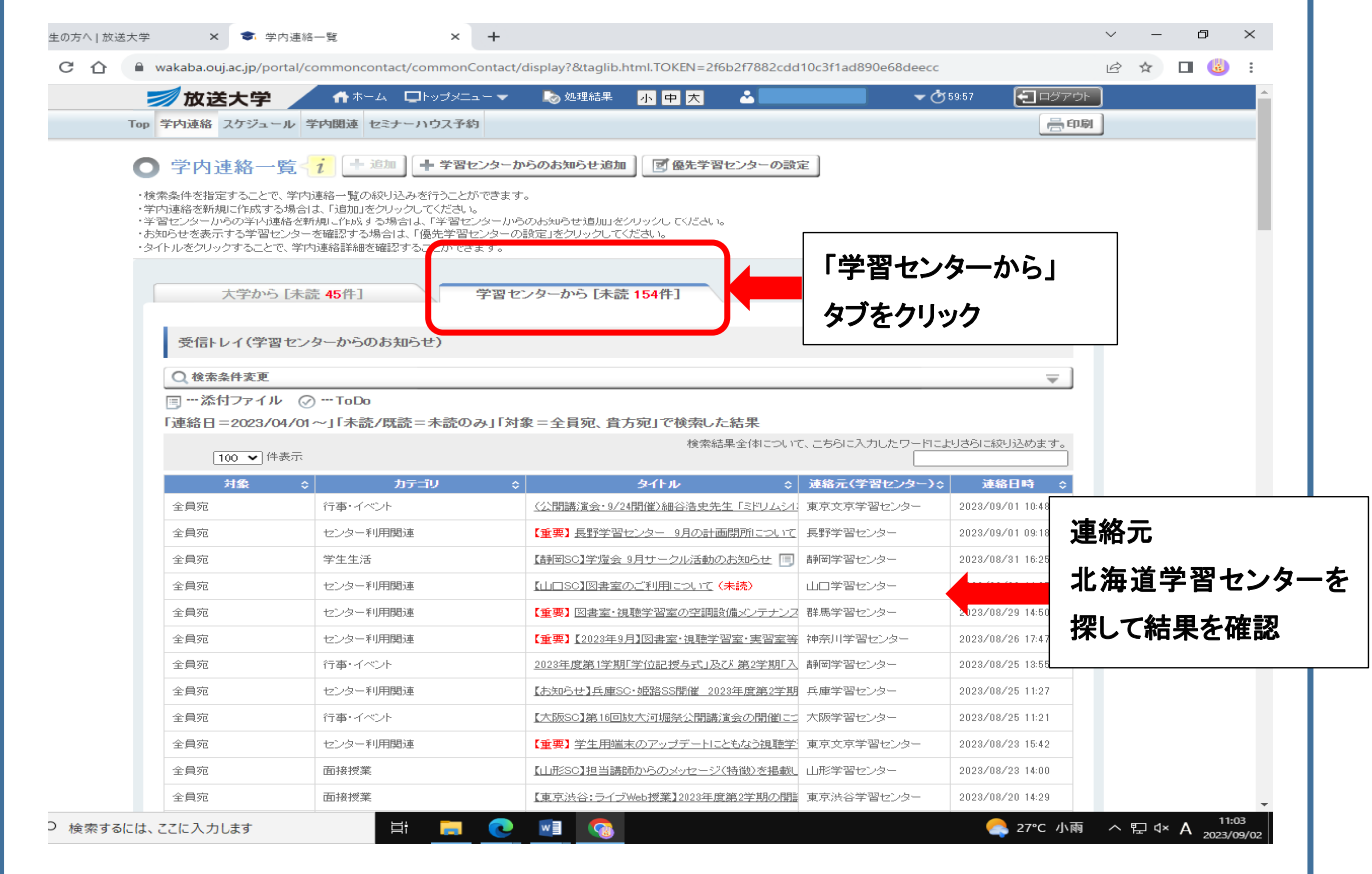

①

②

## 学習センターからのお知らせを、再度見る場合

検察条件変更をクリックして、「未読のみ」チェックを外して「検索」ボタンを押します。

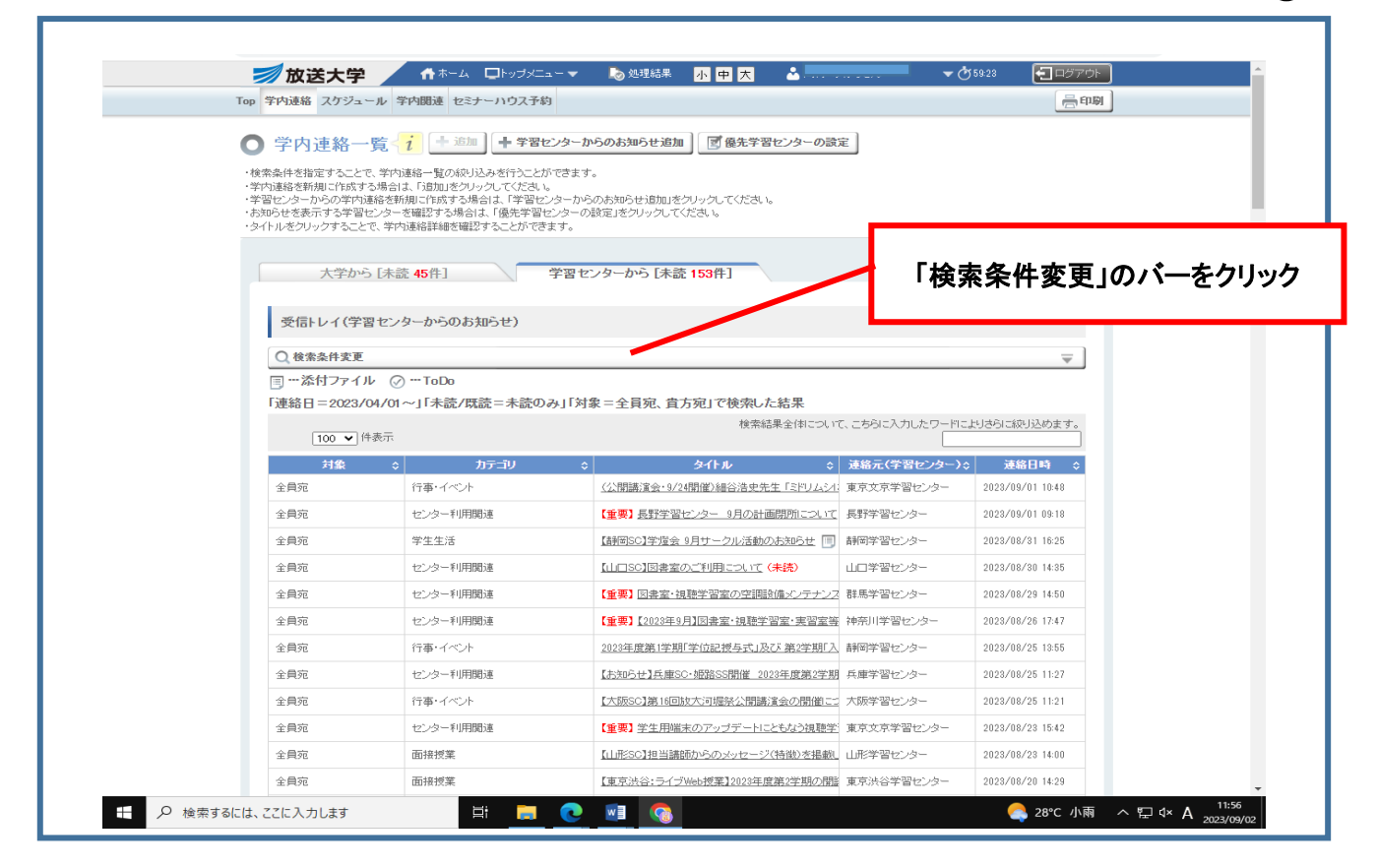

④

③

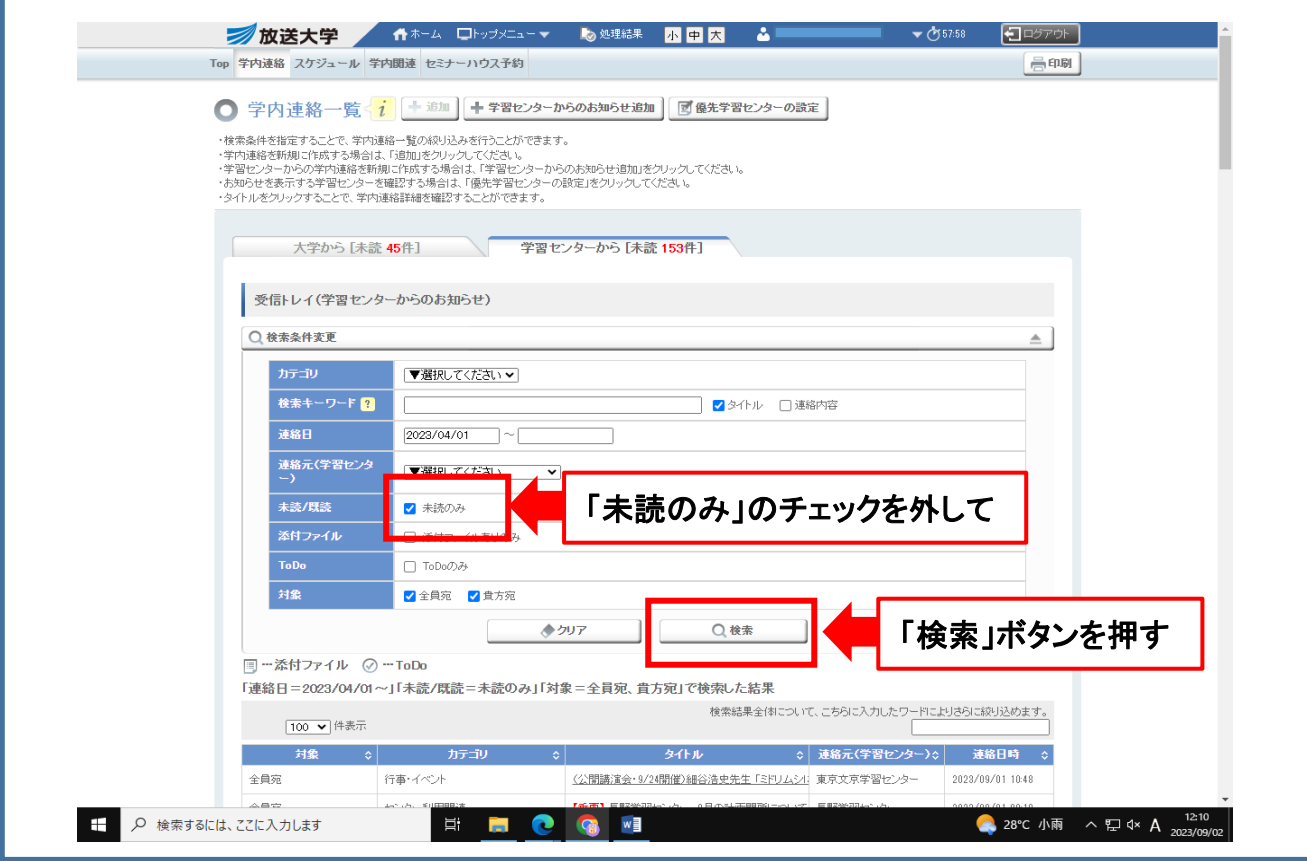

「検索」ボタンを押すと既読済みのお知らせも表示されます。